# *InCharge*

# **Service Assurance Manager Failover System User's Guide**

**Version 6.0**

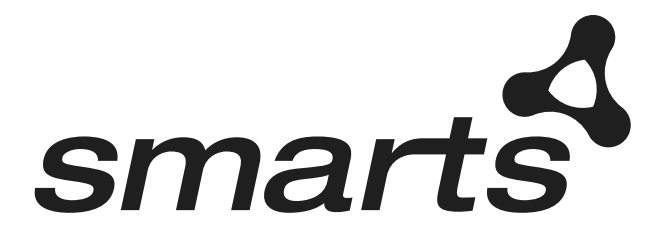

**Cisco Part Number: OL-6059-01**

### Copyright ©1996-2003 by System Management ARTS Incorporated. All rights reserved.

The Software and all intellectual property rights related thereto constitute trade secrets and proprietary data of SMARTS and any third party from whom SMARTS has received marketing rights, and nothing herein shall be construed to convey any title or ownership rights to you. Your right to copy the software and this documentation is limited by law. Making unauthorized copies, adaptations, or compilation works is prohibited and constitutes a punishable violation of the law. Use of the software is governed by its accompanying license agreement. The documentation is provided "as is" without warranty of any kind. In no event shall System Management ARTS Incorporated ("SMARTS") be liable for any loss of profits, loss of business, loss of use of data, interruption of business, or for indirect, special, incidental, or consequential damages of any kind, arising from any error in this documentation.

The InCharge products mentioned in this document are covered by one or more of the following U.S. patents or pending patent applications: 5,528,516, 5,661,668, 6,249,755, 10,124,881 and 60,284,860.

"InCharge," the InCharge logo, "SMARTS," the SMARTS logo, "Graphical Visualization," "Authentic Problem," "Codebook Correlation Technology," and "Instant Results Technology" are trademarks or registered trademarks of System Management ARTS Incorporated. All other brand or product names are trademarks or registered trademarks of their respective companies or organizations.

Third-Party Software. The Software may include software of third parties from whom SMARTS has received marketing rights and is subject to some or all of the following additional terms and conditions:

#### Bundled Software

Sun Microsystems, Inc., Java(TM) Interface Classes, Java API for XML Parsing, Version 1.1. "Java" and all Java-based marks are trademarks or registered trademarks of Sun Microsystems, Inc. in the U.S. and other countries. SMARTS is independent of Sun Microsystems, Inc.

#### W3C IPR Software

Copyright © 2001-2003 World Wide Web Consortium (http://www.w3.org), (Massachusetts Institute of Technology (http://www.lcs.mit.edu), Institut National de Recherche en Informatique et en Automatique (http://www.inria.fr), Keio University (http://www.keio.ac.jp)). All rights reserved (http://www.w3.org/Consortium/Legal/). Note: The original version of the W3C Software Copyright Notice and License can be found at http://www.w3.org/Consortium/Legal/copyright-software-19980720.

### The Apache Software License, Version 1.1

Copyright ©1999-2003 The Apache Software Foundation. All rights reserved. Redistribution and use of Apache source and binary forms, with or without modification, are permitted provided that the following conditions are met:

- 1. Redistributions of Apache source code must retain the above copyright notice, this list of conditions and the Apache disclaimer as written below.
- 2. Redistributions in binary form must reproduce the above copyright notice, this list of conditions and the Apache disclaimer as written below in the documentation and/or other materials provided with the distribution.
- 3. The end-user documentation included with the redistribution, if any, must include the following acknowledgment:

"This product includes software developed by the Apache Software Foundation (http://www.apache.org/)."

Alternately, this acknowledgment may appear in the software itself, if and wherever such third-party acknowledgments normally appear.

- 4. The names "The Jakarta Project", "Tomcat", "Xalan", "Xerces", and "Apache Software Foundation" must not be used to endorse or promote products derived from Apache software without prior written permission. For written permission, please contact apache@apache.org.
- 5. Products derived from this Apache software may not be called "Apache," nor may "Apache" appear in their name, without prior written permission of the Apache Software Foundation.

APACHE DISCLAIMER: THIS APACHE SOFTWARE FOUNDATION SOFTWARE IS PROVIDED "AS IS'' AND ANY EXPRESSED OR IMPLIED WARRANTIES, INCLUDING, BUT NOT LIMITED TO, THE IMPLIED WARRANTIES OF MERCHANTABILITY AND FITNESS FOR A PARTICULAR PURPOSE ARE DISCLAIMED. IN NO EVENT SHALL THE APACHE SOFTWARE FOUNDATION OR ITS CONTRIBUTORS BE LIABLE FOR ANY DIRECT, INDIRECT, INCIDENTAL, SPECIAL, EXEMPLARY, OR CONSEQUENTIAL DAMAGES (INCLUDING, BUT NOT LIMITED TO,<br>PROCUREMENT OF SUBSTITUTE GOODS OR SERVICES; LOSS OF USE, DATA, OR PROFITS; OR BUSINESS INTERRUPTION) HOWEVER CAUSED AND ON ANY THEORY OF LIABILITY, WHETHER IN CONTRACT, STRICT LIABILITY, OR TORT (INCLUDING NEGLIGENCE OR OTHERWISE) ARISING IN ANY WAY OUT OF THE USE OF THIS SOFTWARE, EVEN IF ADVISED OF THE POSSIBILITY OF SUCH DAMAGE. This Apache software consists of voluntary contributions made by many individuals on behalf of the Apache Software Foundation and was originally based on software copyright © 1999, Lotus Development Corporation., http://www.lotus.com. For information on the Apache Software Foundation, please see http://www.apache.org.

### FLEXlm Software

© 1994 - 2003, Macrovision Corporation. All rights reserved. "FLEXlm" is a registered trademark of Macrovision Corporation. For product and legal information, see http://www.macrovision.com/solutions/esd/flexlm/flexlm.shtml.

### JfreeChart – Java library for GIF generation

The Software is a "work that uses the library" as defined in GNU Lesser General Public License Version 2.1, February 1999 Copyright © 1991, 1999 Free Software Foundation, Inc., and is provided "AS IS" WITHOUT WARRANTY OF ANY KIND EXPRESSED OR IMPLIED, INCLUDING, BUT NOT LIMITED TO, THE IMPLIED WARRANTIES OF MERCHANTABILITY AND FITNESS FOR A PARTICULAR PURPOSE. THE ENTIRE RISK AS TO THE QUALITY AND PERFORMANCE OF THE LIBRARY IS WITH YOU. SHOULD THE LIBRARY PROVE DEFECTIVE, YOU ASSUME THE COST OF ALL NECESSARY SERVICING, REPAIR OR CORRECTION. IN NO EVENT UNLESS REQUIRED BY APPLICABLE LAW OR AGREED TO IN WRITING WILL ANY COPYRIGHT HOLDER, OR ANY OTHER PARTY WHO MAY MODIFY AND/OR REDISTRIBUTE THE LIBRARY AS PERMITTED IN THE ABOVE-REFERENCED LICENSE BE LIABLE TO YOU FOR DAMAGES, INCLUDING ANY GENERAL, SPECIAL,

INCIDENTAL OR CONSEQUENTIAL DAMAGES ARISING OUT OF THE USE OR INABILITY TO USE THE LIBRARY (INCLUDING BUT NOT LIMITED TO LOSS OF DATA OR DATA BEING RENDERED INACCURATE OR LOSSES SUSTAINED BY YOU OR THIRD PARITES OR A FAILURE OF THE LIBRARY TO OPERATE WITH ANY OTHER SOFTWARE), EVEN IF SUCH HOLDER OR OTHER PARTY HAS BEEN ADVISED OF THE POSSIBILITY OF SUCH DAMAGES. JfreeChart library (included herein as .jar files) is provided in accordance with, and its use is covered by the GNU Lesser General Public License Version 2.1, which is set forth at http://www.object-refinery.com/lgpl.html/.

### BMC – product library

The Software contains technology (product library or libraries) owned by BMC Software, Inc. ("BMC Technology"). BMC Software, Inc., its affiliates and licensors (including SMARTS) hereby disclaim all representations, warranties and liability for the BMC Technology.

### Crystal Decisions Products

The Software may contain certain software and related user documentation (e.g., Crystal Enterprise Professional, Crystal Reports Professional and/or Crystal Analysis Professional) that are owned by Crystal Decisions, Inc., 895 Emerson Street, Palo Alto, CA 94301 ("Crystal Decisions"). All such software products are the technology of Crystal Decisions. The use of all Crystal Decisions software products is subject to a separate license agreement included with the Software electronically, in written materials, or both. YOU MAY NOT USE THE CRYSTAL DECISIONS SOFTWARE UNLESS AND UNTIL YOU READ, ACKNOWLEDGE AND ACCEPT THE TERMS AND CONDITIONS OF THE CRYSTAL DECISIONS' SOFTWARE LICENSE AGREEMENT. IF YOU DO NOT ACCEPT THE TERMS AND CONDITIONS OF THE CRYSTAL DECISIONS' SOFTWARE LICENSE, YOU MAY RETURN, WITHIN THIRTY (30) DAYS OF PURCHASE, THE MEDIA PACKAGE AND ALL ACCOMPANYING ITEMS (INCLUDING WRITTEN MATERIALS AND BINDERS OR OTHER CONTAINERS) RELATED TO THE CRYSTAL DECISIONS' TECHNOLOGY, TO SMARTS FOR A FULL REFUND; OR YOU MAY WRITE, CRYSTAL WARRANTIES, P.O. BOX 67427, SCOTTS VALLEY, CA 95067, U.S.A.

### GNU eTeks PJA Toolkit

### Copyright © 2000-2001 Emmanuel PUYBARET/eTeks info@eteks.com. All Rights Reserved.

The eTeks PJA Toolkit is resident on the CD on which the Software was delivered to you. Additional information is available at eTEks' web site: http://www.eteks.com. The eTeks PJA Toolkit program is free software; you can redistribute it and/or modify it under the terms of the GNU General Public License (GPL) as published by the Free Software Foundation; version 2 of the License. The full text of the applicable GNU GPL is available for viewing at http://www.gnu.org/copyleft/gpl.txt. You may also request a copy of the GPL from the Free Software Foundation, Inc., 59 Temple Place - Suite 330, Boston, MA 02111-1307, USA. The eTeks PJA Toolkit program is distributed in the hope that it will be useful, but WITHOUT ANY WARRANTY; without even the implied warranty of MERCHANTABILITY or FITNESS FOR A PARTICULAR PURPOSE. See the GNU General Public License for more details.

For a period of three years from the date of your license for the Software, you are entitled to receive under the terms of Sections 1 and 2 of the GPL, for a charge no more than SMARTS' cost of physically performing source distribution, a complete machine-readable copy of the corresponding source code for the GNU eTeks PJA Toolkit provided to you hereunder by requesting such code from SMARTS in writing: Attn: Customer Support, SMARTS, 44 South Broadway, White Plains, New York 10601.

### IBM Runtime for AIX

The Software contains the IBM Runtime Environment for AIX(R), Java™ 2 Technology Edition Runtime Modules © Copyright IBM Corporation 1999, 2000 All Rights Reserved.

### HP-UX Runtime Environment for the Java™ 2 Platform

The Software contains the HP-UX Runtime for the Java™ 2 Platform, distributed pursuant to and governed by Hewlett-Packard Co. ("HP") software license terms set forth in detail at: http://www.hp.com. Please check the Software to determine the version of Java runtime distributed to you.

### DataDirect Technologies

Portions of this software are copyrighted by DataDirect Technologies, 1991-2002.

### NetBSD

Copyright (c) 2001 Christopher G. Demetriou. All rights reserved. Redistribution and use in source and binary forms, with or without modification, are permitted provided that the following conditions are met:

- 1. Redistributions of source code must retain the above copyright notice, this list of conditions and the following disclaimer.
- 2. Redistributions in binary form must reproduce the above copyright notice, this list of conditions and the following disclaimer in the documentation and/or other materials provided with the distribution.
- 3. All advertising materials mentioning features or use of this software must display the following acknowledgement: This product includes software developed for the NetBSD Project. See http://www.netbsd.org/ for information about NetBSD.
- 4. The name of the author may not be used to endorse or promote products derived from this software without specific prior written permission.

THIS SOFTWARE IS PROVIDED BY THE AUTHOR "AS IS" AND ANY EXPRESS OR IMPLIED WARRANTIES, INCLUDING, BUT NOT LIMITED TO,<br>THE IMPLIED WARRANTIES OF MERCHANTABILITY AND FITNESS FOR A PARTICULAR PURPOSE ARE DISCLAIMED. IN NO EVE THE AUTHOR BE LIABLE FOR ANY DIRECT, INDIRECT, INCIDENTAL, SPECIAL, EXEMPLARY, OR CONSEQUENTIAL DAMAGES (INCLUDING, BUT NOT LIMITED TO, PROCUREMENT OF SUBSTITUTE GOODS OR SERVICES; LOSS OF USE, DATA, OR PROFITS; OR BUSINESS INTERRUPTION) HOWEVER CAUSED AND ON ANY THEORY OF LIABILITY, WHETHER IN CONTRACT, STRICT LIABILITY, OR TORT (INCLUDING NEGLIGENCE OR OTHERWISE) ARISING IN ANY WAY OUT OF THE USE OF THIS SOFTWARE, EVEN IF ADVISED OF THE POSSIBILITY OF SUCH DAMAGE. << Id: LICENSE, v 1.2 2000/06/14 15:57:33 cgd Exp>>

## **Contents**

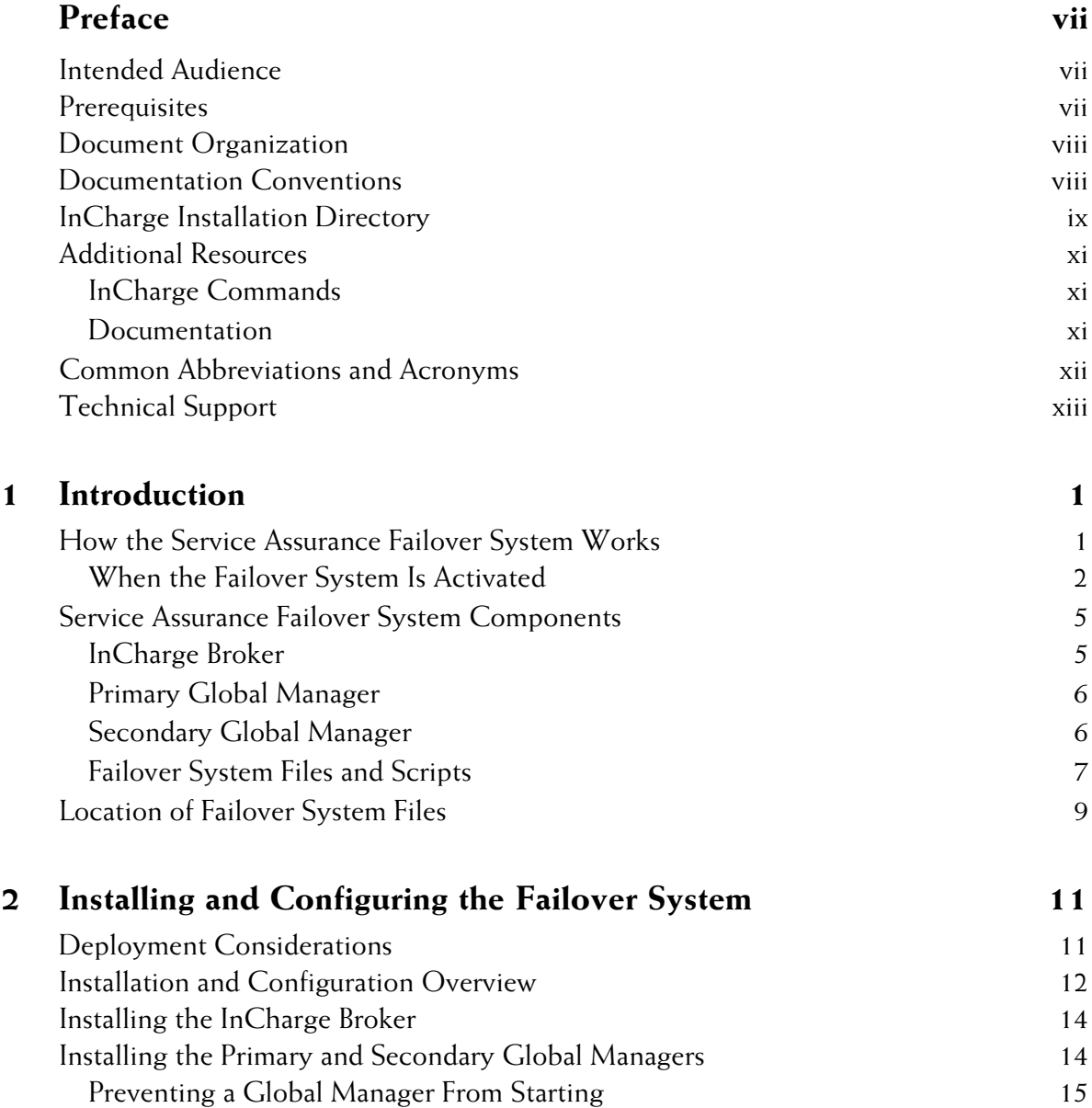

## **Contents**

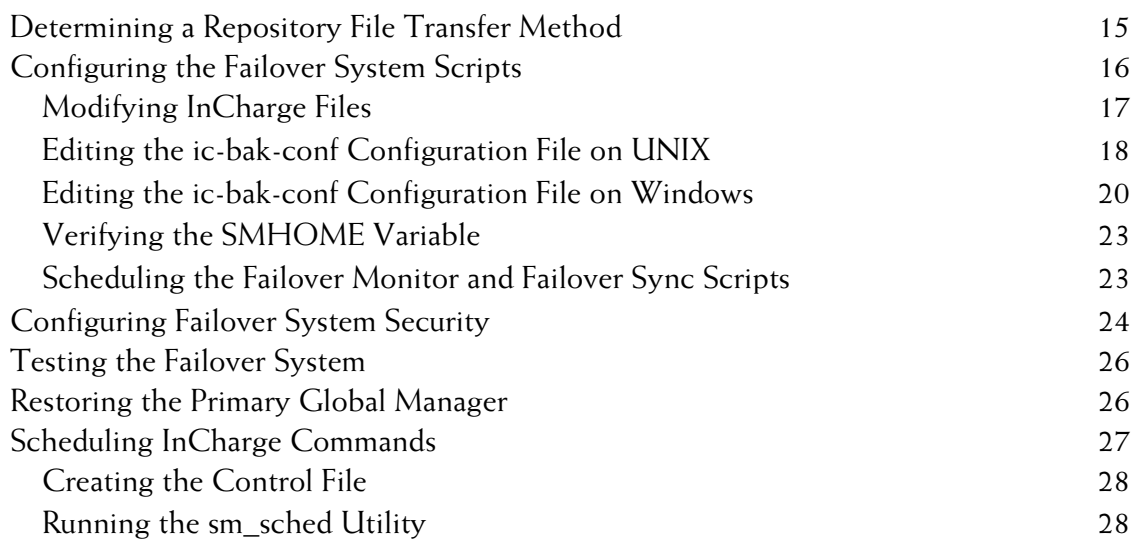

## **Index** 31

# <span id="page-6-0"></span>**Preface**

InCharge Service Assurance Manager (Service Assurance) serves as the focal point for automating and managing events across the enterprise. It is vital that the Service Assurance Global Manager always be up and running since its central role is to manage the network infrastructure. The Global Manager can be affected by problems such as hardware failures and operating system malfunctions. If such problems occur, the InCharge Service Assurance Manager Failover System (Failover System) provides a secondary Global Manager that automatically activates when the primary Global Manager is unavailable.

## <span id="page-6-1"></span>**Intended Audience**

This document is intended for system or network administrators who are responsible for deploying and configuring Service Assurance.

## <span id="page-6-2"></span>**Prerequisites**

This document assumes you have the administrative privileges and the necessary experience to properly install and configure network management software.

## <span id="page-7-0"></span>**Document Organization**

This document consists of the following sections:

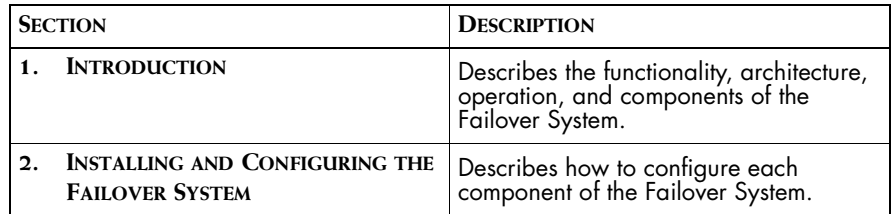

**Table 1: Document Organization**

## <span id="page-7-1"></span>**Documentation Conventions**

Several conventions may be used in this document as shown in Table 2.

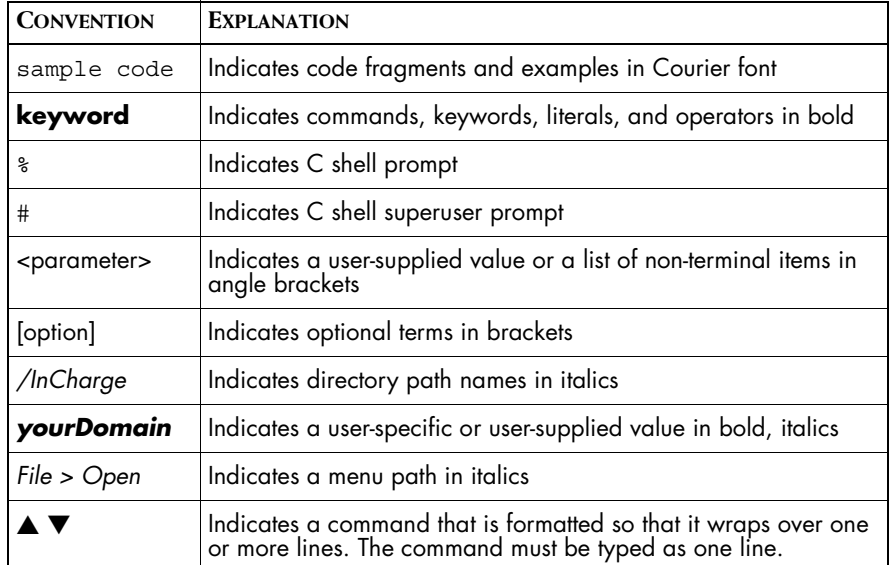

**Table 2: Documentation Conventions**

Directory path names are shown with forward slashes (/). Users of the Windows operating systems should substitute back slashes (\) for forward slashes.

Also, if there are figures illustrating consoles in this document, they represent the consoles as they appear in Windows. Under UNIX, the consoles appear with slight differences. For example, in views that display items in a tree hierarchy such as the Topology Browser, a plus sign displays for Windows and an open circle displays for UNIX.

Finally, unless otherwise specified, the term InCharge Manager is used to refer to InCharge programs such as Domain Managers, Global Managers, and adapters.

## <span id="page-8-0"></span>**InCharge Installation Directory**

<span id="page-8-1"></span>In this document, the term *BASEDIR* represents the location where InCharge software is installed.

- For UNIX, this location is: /opt/InCharge<n>/<productsuite>.
- For Windows, this location is: *C:\InCharge<n>\<productsuite>*.

The *<n>* represents the InCharge software version number. The *<productsuite>* represents the InCharge product suite that the product is part of.

Table 3 defines the *<productsuite>* directory for each InCharge product.

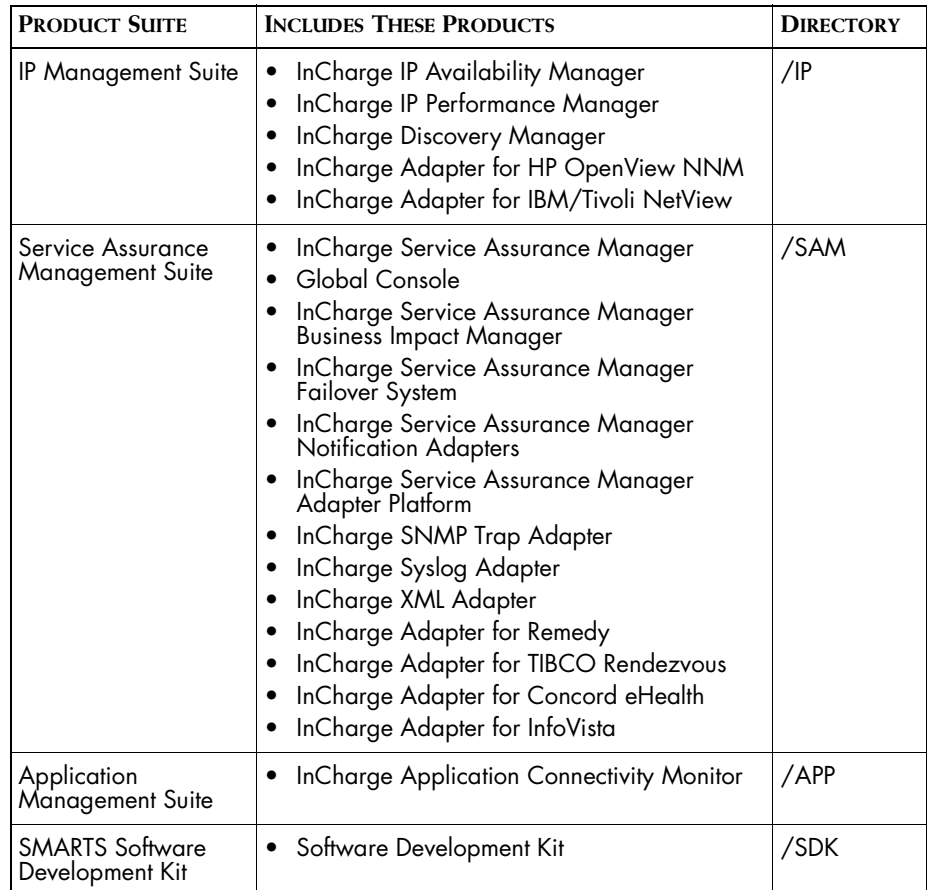

### **Table 3: Product Suite Directory for InCharge Products**

For example, on UNIX operating systems, version 6.0 of InCharge IP Availability Manager is, by default, installed to */opt/InCharge6/IP/smarts*. This location is referred to as *BASEDIR/smarts*.

Optionally, you can specify the root of *BASEDIR* to be something other than */opt/InCharge6* (on UNIX) or *C:\InCharge6* (on Windows), but you cannot change the *<productsuite>* location under the root directory.

For more information about the directory structure of InCharge software, refer to the *InCharge System Administration Guide*.

## <span id="page-10-0"></span>**Additional Resources**

In addition to this manual, SMARTS provides the following resources.

## <span id="page-10-1"></span>**InCharge Commands**

Descriptions of InCharge commands are available as HTML pages. The *index.html* file, which provides an index to the various commands, is located in the *BASEDIR/smarts/doc/html/usage* directory.

## <span id="page-10-2"></span>**Documentation**

Readers of this manual may find other SMARTS documentation (also available in the *BASEDIR/smarts/doc/pdf* directory) helpful.

### **InCharge Documentation**

The following SMARTS documents are product independent and thus relevant to users of all InCharge products:

- *• InCharge Release Notes*
- *• InCharge Documentation Roadmap*
- *• InCharge Installation Guide*
- *• InCharge System Administration Guide*
- **•** *InCharge Operator's Guide*

### **InCharge Service Assurance Manager Documentation**

The following SMARTS documents are relevant to users of the InCharge Service Assurance Management product suite.

- *• An Introduction to InCharge Service Assurance Manager*
- *• InCharge Service Assurance Manager Configuration Guide*
- **•** *InCharge Service Assurance Manager Failover System User's Guide*
- **•** *InCharge Service Assurance Manager User's Guide for Business Impact Manager*

The following SMARTS documents are relevant to InCharge Service Assurance Manager adapters.

- *• InCharge Service Assurance Manager Notification Adapters User's Guide*
- *• InCharge Service Assurance Manager Adapter Platform User's Guide*
- *• InCharge XML Adapter User's Guide*
- *• InCharge Service Assurance Manager User's Guide for Remedy Adapter*
- *• InCharge Service Assurance Manager User's Guide for Concord eHealth Adapter*
- *• InCharge Service Assurance Manager User's Guide for InfoVista Adapter*

## <span id="page-11-0"></span>**Common Abbreviations and Acronyms**

The following lists common abbreviations and acronyms that are used in the InCharge guides.

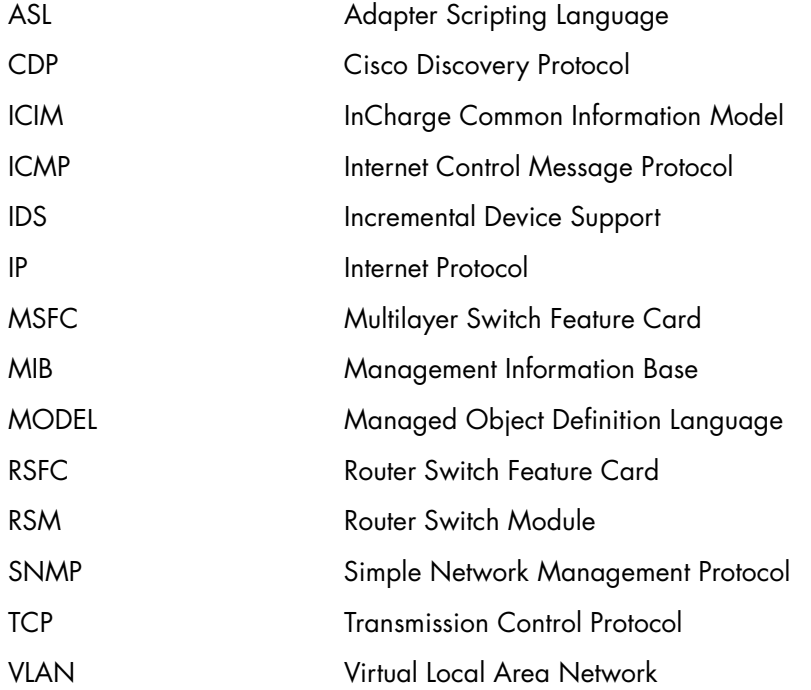

## <span id="page-12-0"></span>**Technical Support**

<span id="page-12-1"></span>SMARTS provides technical support by e-mail or phone during normal business hours (9:00 A.M.—6:00 P.M. U.S. Eastern Time).

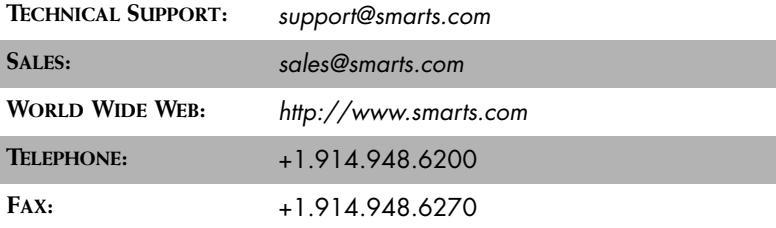

You may also contact us at:

SMARTS 44 South Broadway White Plains, New York 10601 U.S.A.

# **1**

## <span id="page-14-2"></span><span id="page-14-0"></span>**Introduction**

This chapter describes the basic operation and functionality of the InCharge Service Assurance Manager Failover System. It includes a description of the Failover System's components. It also describes how and when the Failover System is activated.

## <span id="page-14-1"></span>**How the Service Assurance Failover System Works**

<span id="page-14-4"></span>The Service Assurance Failover System ensures that Service Assurance is monitoring running application servers when the primary Global Manager becomes unavailable. Redundancy is provided by a second Global Manager that serves as a failover for the primary Global Manager. The Service Assurance Failover System monitors the primary Global Manager and periodically copies its repository file and the contents of certain directories to the secondary Global Manager, preserving important topology and configuration information.

<span id="page-14-3"></span>If a failure occurs, the secondary Global Manager is automatically started. The secondary Global Manager registers with the InCharge Broker using the name of the primary Global Manager. Clients of the primary Global Manager, such as consoles and adapters, that become disconnected automatically reconnect to the secondary Global Manager.

## <span id="page-15-0"></span>**When the Failover System Is Activated**

<span id="page-15-1"></span>The Failover System is activated when it cannot connect to the primary Global Manager. When activated, the system performs the following actions:

- **•** Starts the secondary Global Manager.
- **•** Starts any clients that do not provide an automatic reconnect ability. (This requires changes to the *ic-bak-monitor* script that are beyond the scope of this document.)
- **•** Sends e-mail that indicates that the secondary Global Manager was started.

Figure 1 illustrates the operation of the Failover System when the primary Global Manager is running. The following scripts are components of the Failover System:

- <span id="page-15-2"></span>**•** *ic-bak-monitor* periodically monitors the status of the primary Global Manager.
- <span id="page-15-4"></span>**•** *ic-bak-sync* periodically transfers the repository file and other important configuration files from the primary Global Manager to the secondary Global Manager.
- <span id="page-15-3"></span>**•** *ic-bak-reset* shuts down the secondary Global Manager, synchronizes the repository and other configuration files, and restarts the primary Global Manager. *ic-bak-reset* is not run under normal operation of the primary Global Manager. It is only used manually to revert the configuration back to normal with the primary Global Manager running.

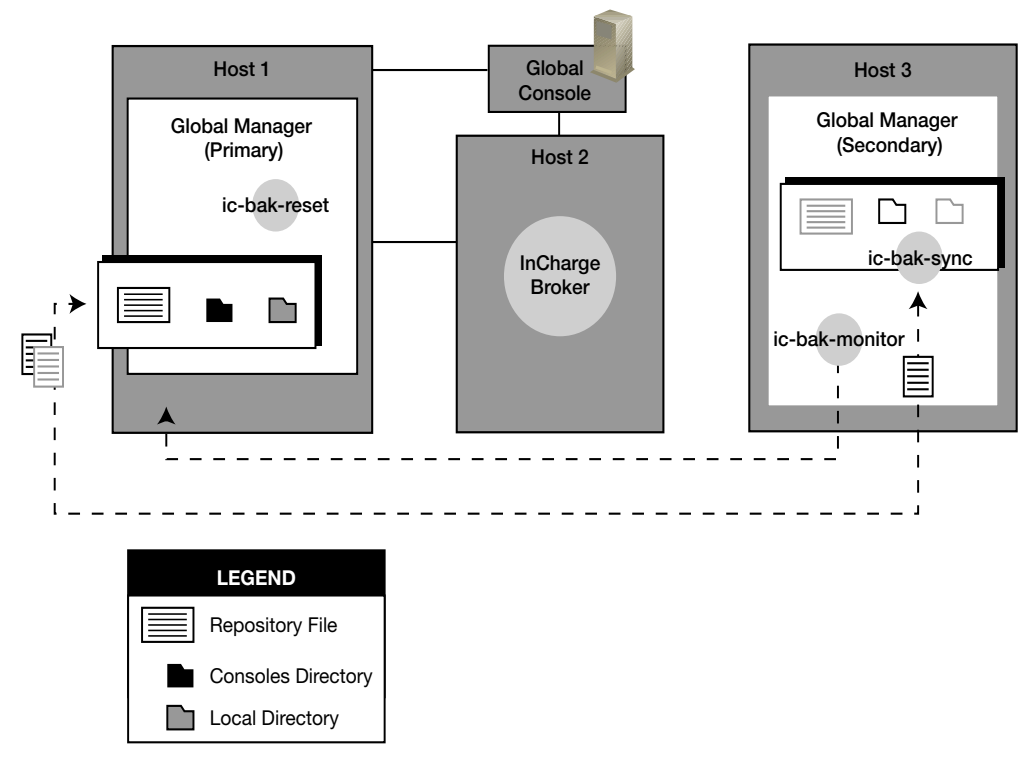

**Figure 1: Normal Operation of Primary Global Manager**

Figure 2 illustrates the operation of the Failover System when the secondary Global Manager becomes active. Clients, such as the Global Console, automatically reconnect to the secondary Global Manager.

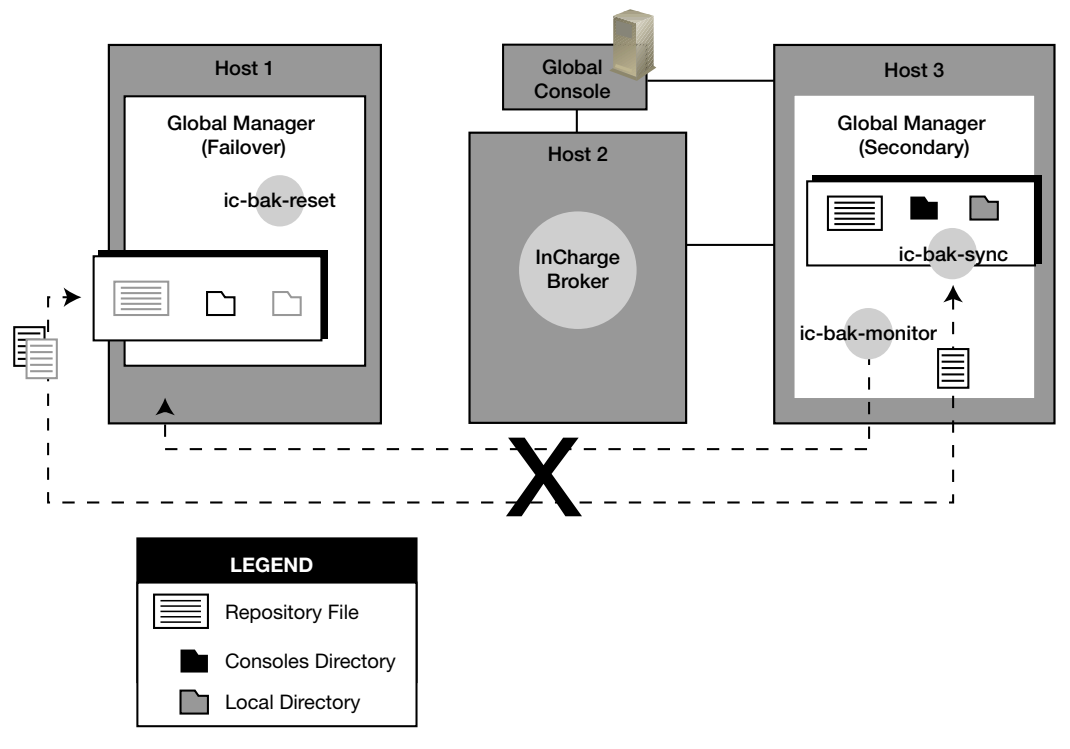

<span id="page-17-2"></span><span id="page-17-0"></span>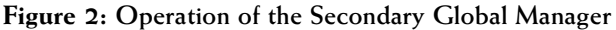

**Note:** The "X" indicates that *ic-bak-monitor* and *ic-bak-sync* stop monitoring the primary Global Manager when the failover system is started.

> <span id="page-17-1"></span>When you invoke the *ic-bak-reset* script, the latest repository file and other configuration information is copied to the primary Global Manager. The primary Global Manager is then restarted and resumes monitoring the managed environment. The *ic-bak-sync* and *ic-bak-monitor* scripts must be restarted and their respective lock files deleted when the primary Global Manager is brought back up by the reset script. For more information about restoring the primary Global Manager, see *[Restoring the Primary Global](#page-39-2)  Manager* [on page 26](#page-39-2).

## <span id="page-18-0"></span>**Service Assurance Failover System Components**

This section describes the components required to assemble a functioning Failover System, including the components that are not exclusive to the Failover System.

- <span id="page-18-6"></span><span id="page-18-2"></span>**•** InCharge Broker
- **•** Primary Global Manager
- <span id="page-18-5"></span><span id="page-18-4"></span>**•** Secondary Global Manager
- **•** Failover System

A more detailed description of each component is provided below.

## <span id="page-18-1"></span>**InCharge Broker**

The InCharge Broker maintains a registry of running Global Managers. Global Manager clients, such as consoles and adapters, query the broker to determine the name of the host where the Global Manager is running and the TCP port where the Global Manager is accepting connections. Clients use the host name and TCP port to establish a connection with the Global Manager.

When the primary Global Manager becomes unavailable, the Failover System starts the secondary Global Manager. The secondary Global Manager registers with the InCharge Broker, using the same name as the primary Global Manager.

SMARTS recommends that you install a broker on a separate host from the primary Global Manager. If necessary, you can install it on the same host as the secondary Global Manager. There is a risk, however, that if the host goes down, the Broker connection is lost until the host is recovered.

### <span id="page-18-3"></span>**Configuration Notes**

During installation, record the location of the broker and specify this value for both the primary and secondary Global Managers. The location of the broker is specified in the *BASEDIR/smarts/local/conf/runcmd\_env.sh* file.

## <span id="page-19-0"></span>**Primary Global Manager**

<span id="page-19-4"></span>The primary Global Manager is responsible for monitoring the managed environment. It starts and operates as described in the Service Assurance documentation set. After the primary Global Manager registers with the InCharge Broker, all clients connect to the primary Global Manager.

The primary Global Manager must be installed on a host separate from all components of the Service Assurance Failover System except for the *ic-bakreset*, which must be run on the same host as the primary Global Manager.

### <span id="page-19-2"></span>**Configuration Notes**

The Failover System automatically copies the repository file and additional configuration files from the primary Global Manager to the secondary Global Manager.

<span id="page-19-6"></span>The *ics.conf* configuration file must be synchronized between the two Global Managers. Both Global Managers should use identical configurations. To accomplish this you can either manually synchronize the two files or you can configure the Failover System to perform the file synchronization.

If you have modified any of the other configuration files under *BASEDIR/smarts/local/conf/ics*, you should copy those to the secondary Global Manager as well.

## <span id="page-19-1"></span>**Secondary Global Manager**

<span id="page-19-5"></span>The secondary Global Manager runs when the Failover System has determined that the primary Global Manager is unavailable. The configuration of the secondary Global Manager should be identical to that of the primary Global Manager.

### <span id="page-19-3"></span>**Configuration Notes**

You must configure the Failover System configuration files that are installed with the secondary Global Manager.

After installation, modify the secondary Global Manager service so that it does not start if its host system is restarted.

## <span id="page-20-0"></span>**Failover System Files and Scripts**

<span id="page-20-2"></span>The Failover System files and scripts are installed with the Global Manager product. It is comprised of the following components:

- **•** *ic-bak-common* file
- **•** *ic-bak-conf* configuration file
- **•** *ic-bak-monitor* script
- **•** *ic-bak-reset* script
- **•** *ic-bak-sync* script
- **•** *ic-bak-sendmail.asl* script

You should configure the local versions of the Failover System files and scripts that are installed with the secondary Global Manager. The following section describes each component. For more information about configuring the Failover System, see *[Configuring the Failover System Scripts](#page-29-1)* on [page 16.](#page-29-1)

### <span id="page-20-3"></span>**ic-bak-common**

The *ic-bak-common* file contains functions that are used by the various Failover System scripts. You must edit this script to set the value of the SMHOME variable to the location where the secondary Global Manager is installed. Using the default installation path, this location is */opt/InCharge6/SAM/smarts*. You may also need to edit this file if you use a different method for transferring files between the primary and secondary Global Managers. The default location of the *ic-bak-common* file is *BASEDIR/smarts/script/ic-bak*.

### <span id="page-20-1"></span>**ic-bak-conf**

The *ic-bak-conf* configuration file specifies parameters required by the Failover System scripts. This information includes the location for all the components of the Failover System, the location of the broker, which directories under *BASEDIR/smarts* to copy, and the method used to transfer the repository file from the primary Global Manager to the secondary Global Manager.

The default *ic-bak-conf* file is located in the *BASEDIR/smarts/script/ic-bak*  directory on the host where the secondary Global Manager and the host where the primary Global Manager are installed.

### <span id="page-21-1"></span>**ic-bak-monitor**

The *ic-bak-monitor* script runs on the secondary Global Manager host and monitors the status of the primary Global Manager. It regularly performs a number of tests to determine the status of the primary Global Manager, as described in *[When the Failover System Is Activated](#page-15-0)* on page 2.

You must edit this script to set the value of the SMHOME variable to the location where the secondary Global Manager is installed. Using the default installation path, this location is */opt/InCharge6/SAM/smarts*. The default *ic-bak-monitor* script is located in the *BASEDIR/smarts/script/ic-bak* directory on the host where the secondary Global Manager is installed.

<span id="page-21-2"></span>The local copies *ic-bak-monitor* and the *ic-bak-sync* scripts are invoked by cron on UNIX systems or the SMARTS sm\_sched utility on Windows systems. You will need to configure the system's scheduling mechanism to invoke these scripts on a regular basis.

### <span id="page-21-3"></span>**ic-bak-sync**

The *ic-bak-sync* script runs on the secondary Global Manager host and copies the following from the primary Global Manager to the secondary Global Manager:

- **•** Repository file
- **•** Contents of directories you specify

<span id="page-21-0"></span>The name of the repository file is taken from the name of the Global Manager. For example, if the name of the Global Manager is INCHARGE-SA, the name of its repository file will be *INCHARGE-SA.rps*.

<span id="page-21-5"></span>When you configure the Failover System, you also need to determine the method by which the *ic-bak-sync* script copies the repository file from the primary host to the failover. Supported methods include RCP, SCP, and FTP on UNIX; on Windows, the files can be transferred by network-shared folders.

You must edit this script to set the value of the SMHOME variable to the location where the secondary Global Manager is installed. Using the default installation path, this location is */opt/InCharge6/SAM/smarts*. The default *ic-bak-sync file* is located in the *BASEDIR/smarts/script/ic-bak* directory on the host where the secondary Global Manager is installed.

<span id="page-21-4"></span>The local copies *ic-bak-sync* and the *ic-bak-monitor* scripts are invoked by cron on UNIX systems or the SMARTS sm\_sched utility on Windows systems. You will need to configure the system's scheduling mechanism to invoke these scripts on a regular basis.

### <span id="page-22-4"></span>**ic-bak-reset**

The *ic-bak-reset* script runs on the primary Global Manager host and is used to shutdown the secondary Global Manager and restart the primary Global Manager. After the problem that caused the primary Global Manager to be unavailable is resolved, you can invoke the *ic-bak-reset* script.

When invoked, the *ic-bak-reset* script shuts down the secondary Global Manager. It also copies the repository file and the contents of specified directories from the secondary Global Manager to the primary Global Manager. These specified directories contain Service Assurance files that may have changed while the secondary Global Manager was running (for example, the contents of *BASEDIR/smarts/local/consoles*). Finally, *ic-bakreset* restarts the primary Global Manager.

You must edit this script to set the value of the SMHOME variable to the location where the primary Global Manager is installed. Using the default installation path, this location would be */opt/InCharge6/SAM/smarts*.

### **ic-bak-sendmail.asl**

<span id="page-22-2"></span>The *ic-bak-sendmail.asl* script is an adapter that sends e-mail to specified addresses when the Failover System starts the secondary Global Manager. The default script is located in *BASEDIR/smarts/rules/ics*.

<span id="page-22-1"></span>The script reads the recipient and sender e-mail addresses as defined in the *ic-bak-conf* file. For more information on configuring these e-mail addresses, see *[Editing the ic-bak-conf Configuration File on UNIX](#page-31-1)* on page 18.

## <span id="page-22-0"></span>**Location of Failover System Files**

<span id="page-22-3"></span>The Failover System components are installed with the Global Manager. Typically, SMARTS software is installed into the *BASEDIR/smarts* directory.

Table 4 lists the files included with the Failover System and their default locations. After you edit these files using the *sm\_edit* utility, the modified version of the file is placed in the corresponding directory under *BASEDIR/smarts/local*. Refer to the *InCharge System Administration Guide* for more information about this utility.

<span id="page-23-1"></span><span id="page-23-0"></span>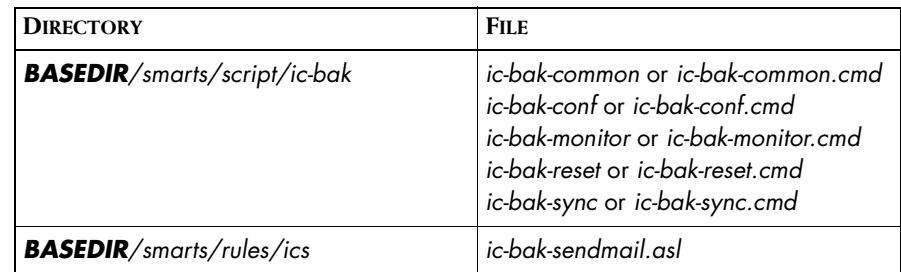

**Table 4: Location of Failover System Files**

# **2**

# <span id="page-24-2"></span><span id="page-24-0"></span>**Installing and Configuring the Failover System**

This chapter describes how to set up and configure the InCharge Service Assurance Failover System. Certain procedures require that you configure the operating system on the host where the SMARTS software is installed.

## <span id="page-24-1"></span>**Deployment Considerations**

Before you install and configure the Service Assurance Failover System, you should consider these deployment suggestions.

- <span id="page-24-3"></span>**•** The primary Global Manager, secondary Global Manager, and InCharge Broker should be installed on different hosts.
- **•** The Failover System, except for the *ic-bak-reset* script, should be configured on the host where the secondary Global Manager is installed.
- <span id="page-24-4"></span>**•** You need to decide on the method that the *ic-bak-sync* script uses to transfer files from the host where the primary Global Manager is running to the host where the secondary Global Manager is installed. Supported UNIX transfer methods are RCP, SCP, and FTP. For Windows, transfer the files by creating network-shared folders. You specify the method of file transfer in the *ic-bak-conf* script. You should configure the systems and verify that the file transfer works correctly prior to running the Failover System.
- <span id="page-25-3"></span><span id="page-25-2"></span><span id="page-25-1"></span>**•** The Service Assurance security files, *serverConnect.conf* and *clientConnect.conf*, must be configured properly on the hosts where the primary and secondary Global Managers are installed. The file configuration should match on both servers.
- **•** Satisfy the hardware requirements for Service Assurance Manager. For more information on these requirements, see the *InCharge Installation Guide*.

## <span id="page-25-0"></span>**Installation and Configuration Overview**

This section provides an overview of the installation and configuration steps in the order you should perform them. Detailed instructions for each step are provided in subsequent sections. In some cases, information regarding a particular step is available in another document. The steps employ three different hosts as discussed in the deployment considerations.

**1** Install the InCharge Broker as a service. To install the broker, install the Global Manager product on a separate host as described in the installation guide.

If you install the broker on its own host, do not install the Global Manager as a service. This prevents the Global Manager from automatically starting when the system reboots.

**2** Install the primary Global Manager according to the instructions in the *InCharge Installation Guide*.

It is recommended that you configure both the primary and the secondary Global Managers to use a fixed port number. Setting a fixed port number will help the failover system to better determine the start of the primary Global Manager even when the broker is unavailable or does not have information about the Global Manager. To specify a fixed port number, you must modify the *ic-sam-server* services for both the primary and secondary Global Managers. This procedure is described in *[Preventing a Global Manager From Starting](#page-28-0)* on page 15. You must also specify this port number in the *ic-bak-conf* script.

When you are prompted for the host and port of the broker, enter the hostname of the system where you installed the broker in Step 1. The port number should be 426.

For information regarding Step 2, see *[Installing the Primary and](#page-27-1)  [Secondary Global Managers](#page-27-1)* on page 14.

**3** Install the secondary Global Manager according to the instructions in the *InCharge Installation Guide*.

Configure the secondary Global Manager to use the same port number as the primary Global Manager by modifying the *ic-sam-server* service as described in *[Preventing a Global Manager From Starting](#page-28-0)* on [page 15.](#page-28-0)

When you are prompted for the host and port of the broker, enter the hostname of the system where you installed the broker in Step 1. The port number should be 426.

After the secondary Global Manager is installed, you need to complete additional configuration steps:

**•** Configure the secondary Global Manager so that it will not start if the host is rebooted.

For more information about Step 3, see *[Installing the Primary and](#page-27-1)  [Secondary Global Managers](#page-27-1)* on page 14.

**4** Configure the file transfer method that the *ic-bak-sync* script uses to copy files from the primary Global Manager to the secondary Global Manager. You must select a file transfer method that can occur automatically without user intervention.

For more information, see *[Determining a Repository File Transfer](#page-28-1)  Method* [on page 15](#page-28-1).

- **5** Configure the Failover System.
	- **•** Provide the appropriate values to the *ic-bak-conf* script. You are required to set the variables.
	- **•** Create two cron jobs on UNIX or, on Windows, set up the sm\_sched utility to regularly run the *ic-bak-monitor* and *ic-bak-sync* scripts.

For more information regarding this procedure, see *[Configuring the](#page-29-0)  [Failover System Scripts](#page-29-0)* on page 16.

- **6** Configure the security settings on each host where the Service Assurance software is installed. For more information, see *[Configuring](#page-37-0)  [Failover System Security](#page-37-0)* on page 24.
- **7** Test the Failover System to ensure that it operates as expected. For more information, see *[Testing the Failover System](#page-39-0)* on page 26.

## <span id="page-27-0"></span>**Installing the InCharge Broker**

<span id="page-27-2"></span>SMARTS recommends that you install the InCharge Broker on a different host than the primary and secondary Global Managers. Running the broker on a separate host provides an extra measure of redundancy. If the host on which the broker is running should fail, you can start the broker installed on the secondary Global Manager.

Instructions for installing the broker are provided in the *InCharge Installation Guide*. The broker is a component of the Global Manager product, so installing a Global Manager also installs the InCharge Broker.

Because this procedure also installs a Global Manager, you should not install the Global Manager as a service. This prevents the Global Manager from starting when the system is rebooted.

## <span id="page-27-1"></span>**Installing the Primary and Secondary Global Managers**

The procedures for configuring the primary and secondary Global Managers are similar and are described in this section.

The primary and secondary Global Managers should be installed as services on separate hosts. You should configure the Failover System on the host of the secondary Global Manager.

To install both Global Managers, follow the instructions in the *InCharge Installation Guide*. During the installation process you will be prompted for the host name and port number of the broker. Specify the hostname of the system where you installed the broker. Typically, the broker listens on port 426. You can specify the name of the host or create an alternative hostname—for example, a DNS alias such as *smarts-broker*.

When the installations have finished, configure the secondary Global Manager so that it does not start when the system is rebooted.

## <span id="page-28-0"></span>**Preventing a Global Manager From Starting**

The following sections describe how to stop a Global Manager and how to configure the Global Manager so that it does not start when the system is rebooted. To perform these commands, you need root or administrator privileges.

### **Modifying the Global Manager Service**

To stop a Global Manager started as a service, invoke the following command from the *BASEDIR/smarts/bin* directory:

```
# ./sm_service stop ic-sam-server
```
To prevent the Global Manager from starting when the system is rebooted, you must modify the *ic-sam-server* service as shown below.

```
# ./sm_service install ic-sam-server \
--force \
--startmode=manual
/opt/InCharge6/SAM/smarts/bin/sm_server
  --name=INCHARGE-SA
  --config=ics
  --port=<PORT>
  --ignore-restore-errors
  --output
```
Replace <PORT> with the port number used by both the primary and secondary Global Managers.

## <span id="page-28-1"></span>**Determining a Repository File Transfer Method**

<span id="page-28-4"></span><span id="page-28-3"></span><span id="page-28-2"></span>The Failover System, specifically the *ic-bak-sync* script, regularly transfers the contents of the repository file from the primary Global Manager to the secondary Global Manager. Regularly copying these files ensures that the secondary Global Manager has an up-to-date representation of the managed topology and the most recent configuration information.

## **Supported UNIX File Transfer Methods**

To transfer these files, the *ic-bak-sync* script invokes a standard file transfer method. You can choose from one of the following file transfer protocols:

<span id="page-28-5"></span>**•** RCP — The **rcp** command does not prompt for a password when establishing a connection to a remote system. Instead, the local user account must exist on the remote system and have permission to execute remote commands by rsh.

- **•** SCP The **scp** command can perform a secure transfer. To use it, you must configure ssh so that the scp command can execute without prompting for a password.
- <span id="page-29-3"></span>**•** FTP — The **ftp** command performs the file transfer by recursively copying the entire contents of the specified directory. This is the least secure method for transferring files.

SMARTS recommends that you use SCP as it provides the most secure method of transferring files between two hosts. Regardless of which method is chosen, you must configure it in such a way that it does not require user intervention. Because the file transfer is invoked programmatically, it is not possible to provide a password at the terminal.

When you finish configuring the file transfer method, test it under the user account from which it will run. Make sure that the login to the primary Global Manager from the secondary Global Manager successfully completes without any user intervention. Make sure that the user has adequate permissions to transfer files between the two hosts and the two sets of Service Assurance Manager installation directories.

### **Supported Windows File Transfer Method**

On Windows, files are transferred by sharing folders. The folders containing the primary and failover configuration and repository files should be shared on the network. Make sure that you edit the *ic-bak-conf* file to specify your shared folders.

**Note:** It is important that the Windows server is configured correctly to allow file transfer to occur. Therefore, it is imperative that you test for permissions and prompting errors before you implement the Failover System.

## <span id="page-29-1"></span><span id="page-29-0"></span>**Configuring the Failover System Scripts**

<span id="page-29-2"></span>You must complete these procedures to configure the Failover System:

- **•** Edit the local copy of the *ic-bak-conf* script. The parameters specified in this file are used by the Failover System scripts. The parameters differ slightly between UNIX and Windows.
- **•** Configure the system on which the Failover System is installed to periodically invoke the *ic-bak-sync* and *ic-bak-monitor* scripts.

**Note:** Be sure that *BASEDIR/smarts/local/conf/ics/ics.conf* are identical on both the primary Global Manager and secondary Global Manager hosts. After setting up the configurations on one host, you can copy that file to the host of the other Global Manager.

## <span id="page-30-0"></span>**Modifying InCharge Files**

As part of the InCharge deployment and configuration process, you will need to modify certain files. User modifiable files include InCharge tool scripts, configuration files, rule set files, and templates. Original versions of these files are installed into appropriate subdirectories under the *BASEDIR/smarts/* hierarchy*.* For example, original versions of Global Manager configuration files are installed to *BASEDIR/smarts/conf/ics.*

To edit a user modifiable file, create a local copy of the file in *BASEDIR/smarts/local* or one of its subdirectories. For example, a modified *ics.conf* file should be saved to *BASEDIR/smarts/local/conf/ics.*  InCharge software is designed to first search for user modifiable files in *BASEDIR/smarts/local* or one of its subdirectories. If a modified version of a file is not found in the local area, InCharge software then searches appropriate nonlocal directories.

**Note:** Original versions of files may be changed or updated as part of an InCharge software upgrade. However, files located in *BASEDIR/smarts/local* are always retained during an upgrade.

> To facilitate proper file editing, SMARTS provides the *sm\_edit* utility. When used to modify an original version of a file, this utility automatically creates a local copy of the file and places it in the appropriate location under *BASEDIR/smarts/local.* This ensures that the original version of the file remains unchanged. In both UNIX and Windows environments, you can invoke *sm\_edit* from the command line. Optionally, you can configure Windows so that *sm\_edit* is automatically invoked when user-modifiable files are double-clicked in Windows Explorer.

> To invoke the *sm\_edit* utility from the command line, specify the path and the name of the file you want to edit under *BASEDIR/smarts.* For example, to edit the configuration file for the Global Manager, you invoke the *sm\_edit* utility as follows:

% BASEDIR/smarts/bin/sm\_edit conf/ics/ics.conf

The *sm\_edit* utility automatically creates a local copy of the *ics.conf* file in the *BASEDIR/smarts/local/conf/ics* directory, if necessary, and opens the file in a text editor. If a local version of the file already exists, the *sm\_edit* utility opens the local version in a text editor. In addition, *sm\_edit* creates any necessary directories.

For more information about how to properly edit user modifiable InCharge files and how to use the *sm\_edit* utility, refer to the *InCharge System Administration Guide*.

## <span id="page-31-1"></span><span id="page-31-0"></span>**Editing the ic-bak-conf Configuration File on UNIX**

<span id="page-31-4"></span><span id="page-31-3"></span><span id="page-31-2"></span>The configuration parameters for the Failover System are specified in the local copy of *ic-bak-conf* script, located in the *BASEDIR/smarts/local/script/ic-bak* directory. Table 5 lists the configuration parameters of *ic-bak-conf* file on UNIX.

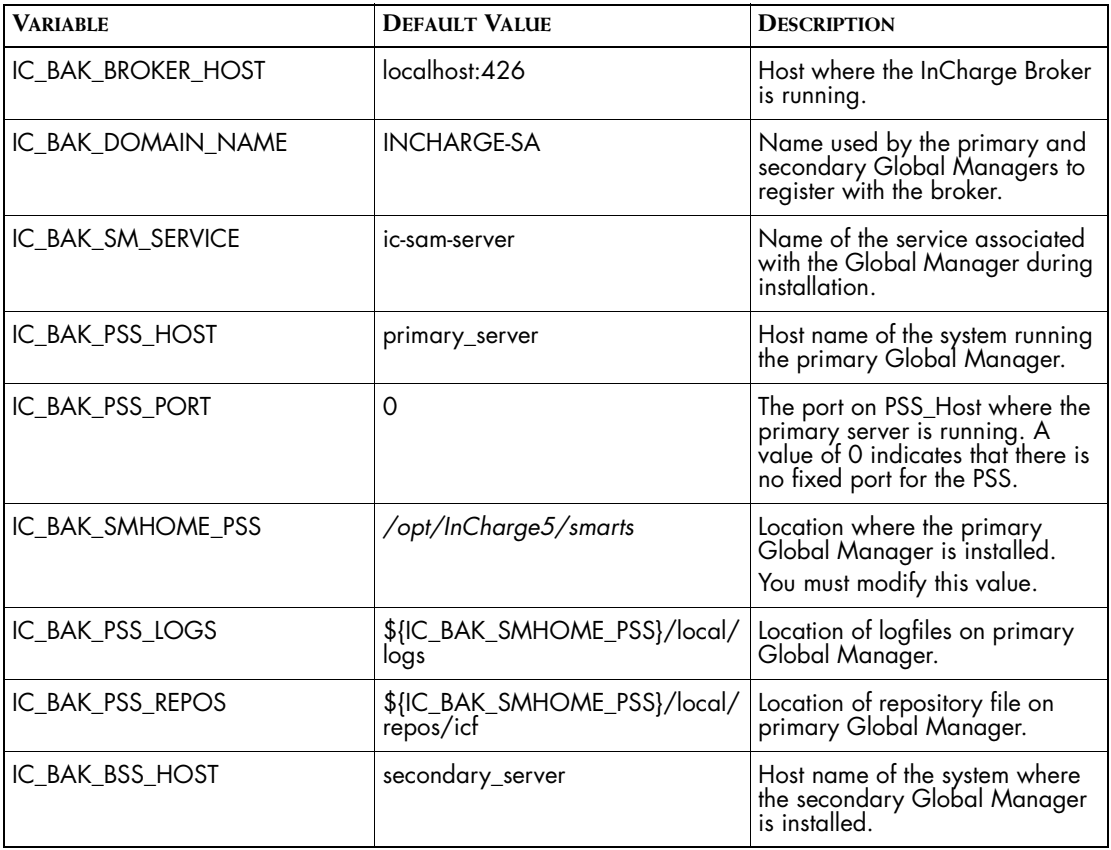

<span id="page-32-0"></span>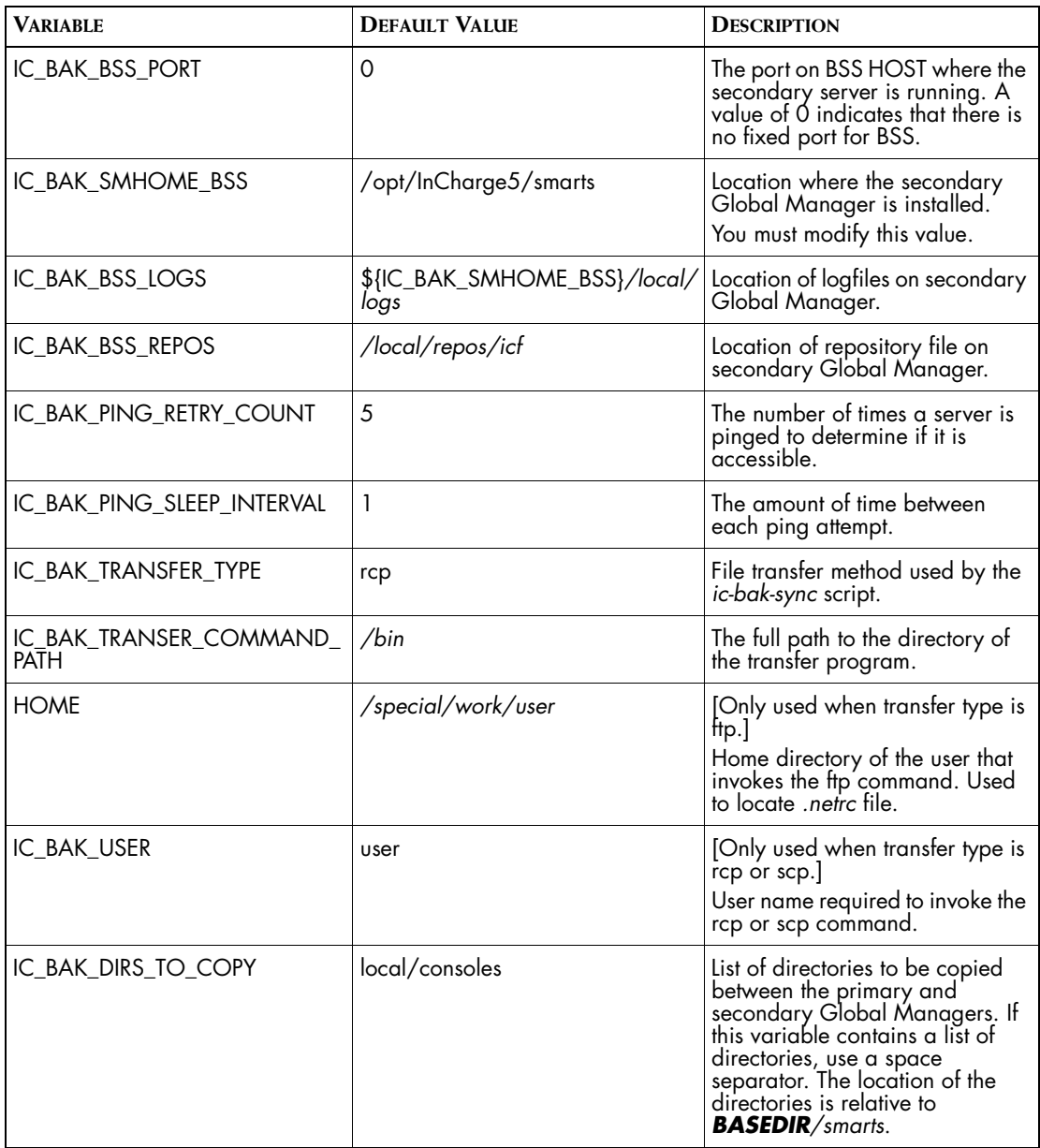

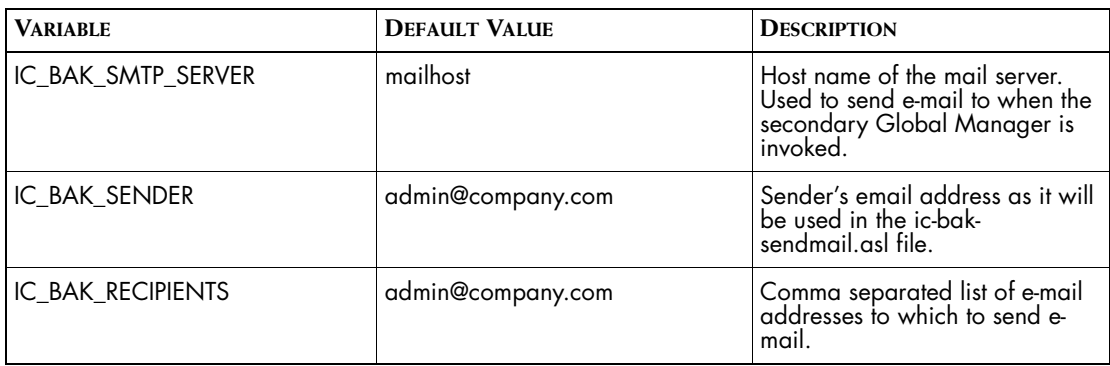

<span id="page-33-4"></span>**Table 5: Configuration Parameters for Failover System on UNIX**

## <span id="page-33-0"></span>**Editing the ic-bak-conf Configuration File on Windows**

<span id="page-33-3"></span><span id="page-33-2"></span><span id="page-33-1"></span>The configuration parameters for the Failover System are specified in the *ic-bak-conf* file, located in the *BASEDIR/smarts/local/script/ic-bak* directory. Table 6 lists the configuration parameters of *ic-bak-conf* file on Windows.

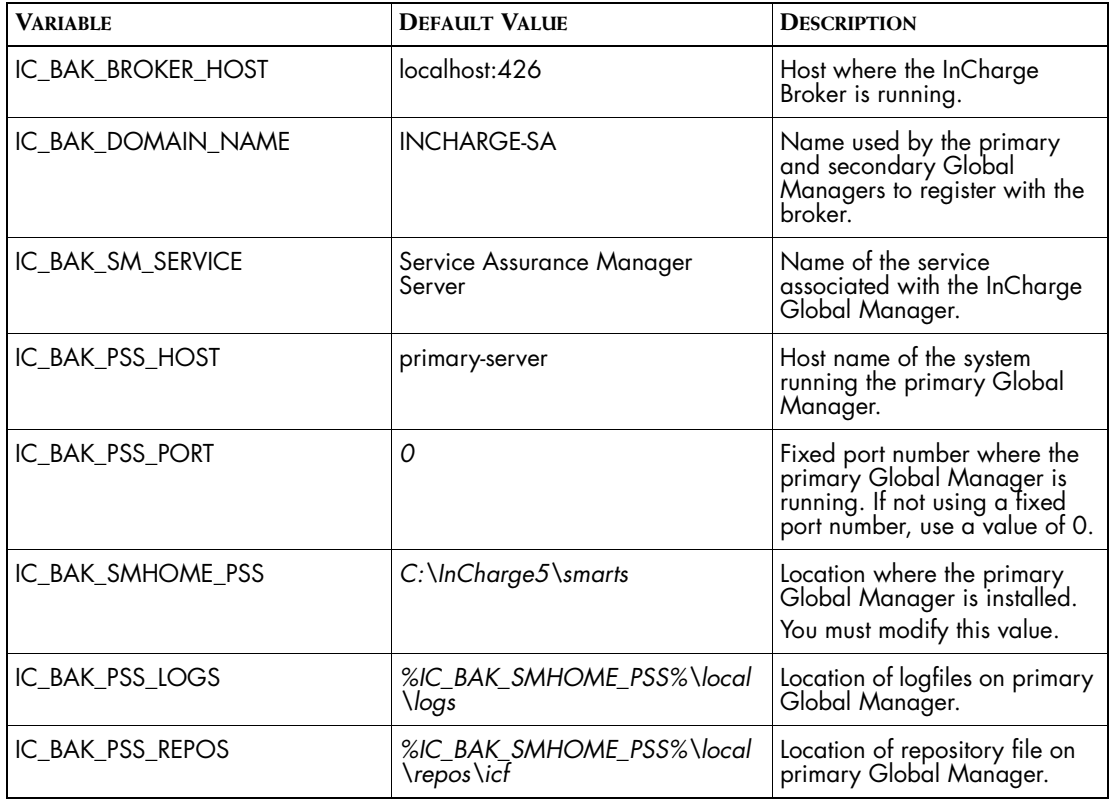

<span id="page-34-0"></span>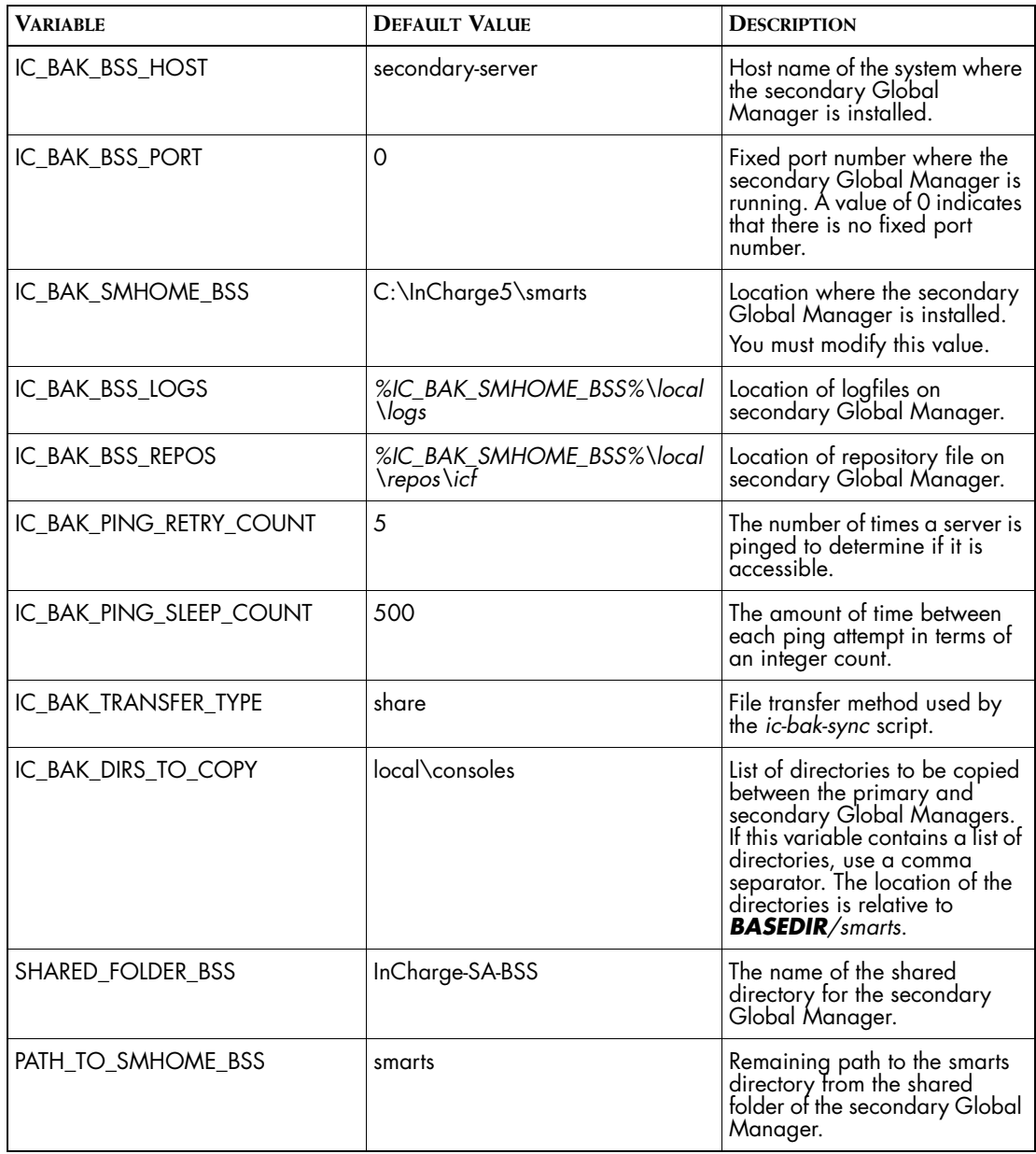

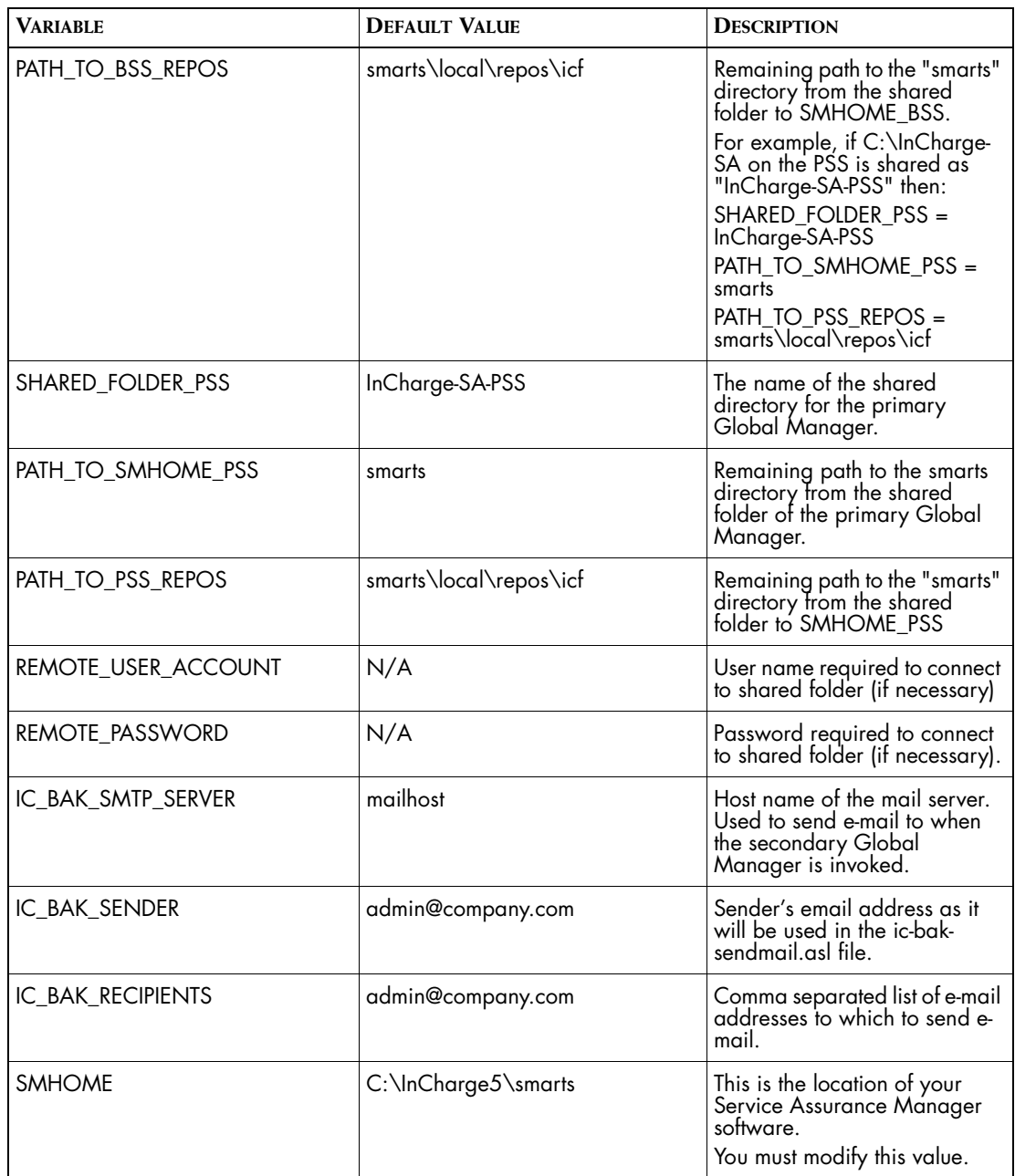

<span id="page-35-0"></span>**Table 6: Configuration Parameters for Failover System on Windows**

## <span id="page-36-0"></span>**Verifying the SMHOME Variable**

<span id="page-36-5"></span>The Failover System scripts use the SMHOME variable to determine the location where the Service Assurance software is installed. Verify that the value of SMHOME is correct for each of the following scripts:

- **•** *ic-bak-monitor*
- *• ic-bak-sync*
- *• ic-bak-reset*
- *• ic-bak-common*
- *• ic-bak-conf*

## <span id="page-36-1"></span>**Scheduling the Failover Monitor and Failover Sync Scripts**

<span id="page-36-3"></span><span id="page-36-2"></span>The *ic-bak-monitor* and *ic-bak-sync* scripts run on the host where the secondary Global Manager is installed and must be invoked by the system's scheduling facility. On UNIX systems this is typically cron. Consult the documentation for your UNIX system for more information about configuring the system to invoke these commands.

On Windows systems this is accomplished using the SMARTS sm\_sched utility. For more information about using this utility, refer to *[Scheduling with](#page-37-1)  sm\_sched* [on page 24.](#page-37-1)

SMARTS suggests that you configure the scheduling facility to invoke the *ic-bak-monitor* a minimum of every 5 minutes and the *ic-bak-sync* script a minimum of every 15 minutes. The scripts should run from the *BASEDIR/smarts/local/script/ic-bak* directory. When these scripts are invoked, the Failover System is running.

<span id="page-36-4"></span>The *ic-bak-monitor*, *ic-bak-sync,* and *ic-bak-reset* scripts record important information to their log files. These log files are located in the *BASEDIR/smarts/local/logs* directory and the name of each log file is taken from the name of the script.

**Note:** The log files for the *ic-bak-monitor* and *ic-bak-sync* scripts are located on the same host as the secondary Global Manager and the log file for the *ic-bakreset* script is located on the same as the primary Global Manager.

### <span id="page-37-1"></span>**Scheduling with sm\_sched**

On Windows, use the sm\_sched utility to schedule the *ic-bak-monitor* and *ic-bak-sync* scripts to run at the appropriate intervals. You list the scripts and time intervals in a control file used by the utility.

Assuming you use the default control file name (*sched.conf*) and store it in the default location (*BASEDIR/smarts/local/conf),* simply issue the following command to set the schedule to run the failover scripts:

### BASEDIR\smarts\bin>sm\_sched

The following sample illustrates the proper syntax of the control file and how to schedule the *ic-bak-monitor* and *ic-bak-sync* scripts to run in the recommended intervals:

# Every 5 minutes, run the monitor script. 00:05:00 BASEDIR\smarts\local\script\ic-bak\ic-bak-monitor # Every 15 minutes, run the sync script. 00:15:00 BASEDIR\smarts\local\script\ic-bak\ic-bak-sync

For more information about how to use sm\_sched, refer to *[Scheduling](#page-40-0)  [InCharge Commands](#page-40-0)* on page 27.

## <span id="page-37-0"></span>**Configuring Failover System Security**

<span id="page-37-3"></span>Service Assurance enforces an access control mechanism that requires authentication for any program connecting to a Global Manager or to the broker. Because of this, you need to configure the *clientConnect.conf* and *serverConnect.conf* files on the hosts where the following software is running:

- **•** Primary Global Manager
- **•** Secondary Global Manager
- **•** InCharge Broker

The Failover System scripts run with the privileges of the user who invokes them. This user must have the following permissions:

- <span id="page-37-2"></span>**•** Read access to the *clientConnect.conf* file on the system where the script is invoked. This is a property of the user account on the local system.
- **•** Permission to invoke the program that performs the file transfer on both hosts where the Global Managers are installed.

**•** Administrative privileges from Service Assurance to invoke InCharge commands from the script and establish a connection with a Global Manager.

The *ic-bak-monitor* and *ic-bak-sync* scripts run on the host where the secondary Global Manager is installed. The user account under which these scripts run requires the following configuration:

- <span id="page-38-0"></span>**•** Authentication record in the *clientConnect.conf* on the host where the scripts (and the secondary Global Manager) run. The authentication record must not prompt for a user name or password.
- <span id="page-38-1"></span>**•** Authentication record in the *serverConnect.conf* file on the hosts where the failover and primary Global Managers are installed. This authentication record must correspond to the authentication record you specified in the *clientConnect.conf* file.
- **•** The InCharge Broker can be installed on a host other than those where the primary and secondary Global Managers are installed. If using this method, an authentication record is needed in the *serverConnect.conf* of the broker that corresponds to the authentication record in the *clientConnect.conf* file.

The *ic-bak-reset* script runs on the host where the primary Global Manager runs. Because this script must be manually invoked by an administrator, you can configure the security files so that a user name and/or password prompt is required.

- **•** Authentication record in the *clientConnect.conf* on the host where the scripts (and the primary Global Manager) run.
- **•** Authentication record in the *serverConnect.conf* files on the hosts where the primary and the secondary Global Managers run. This authentication record must correspond to the authentication record you specified in the *clientConnect.conf* file.
- The InCharge Broker can be installed on a host other than those where the primary and secondary Global Managers are installed. If using this method, an authentication record is needed in the *serverConnect.conf* that corresponds to the authentication record in the *clientConnect.conf* file.

## <span id="page-39-0"></span>**Testing the Failover System**

<span id="page-39-3"></span>A pre-requisite for testing the Failover System is to test the file transfer methods between the primary and secondary hosts to the configured directories. Once you confirm that files transfer successfully, then you can test the Failover System. The simplest way to test the Failover System is to run it.

- **•** Start the primary Global Manager and verify that it is running properly. Attach a console and see that you are receiving notifications.
- **•** Check that the *ic-bak-monitor* and *ic-bak-sync* scripts are working properly. Is a repository file copied from the primary Global Manager to the secondary Global Manager?

The repository file is located in the *BASEDIR/smarts/local/repos/ics* directory. The repository file will have the name of the Global Manager, *INCHARGE-SA.rps*, for example.

- **•** Are the scripts writing information to their log files?
- **•** You can either stop the primary Global Manager or remove its connection from the network. After several minutes, the secondary Global Manager should start and begin monitoring the managed environment. Did your console automatically re-attach to the Global Manager? Is the secondary Global Manager registered with the broker? If there were any problems with the secondary Global Manager, please contact SMARTS Technical Support.

## <span id="page-39-2"></span><span id="page-39-1"></span>**Restoring the Primary Global Manager**

<span id="page-39-4"></span>When the failure that prevented the primary Global Manager from monitoring the managed environment is resolved, you can bring the primary Global Manager back online. To restore the primary Global Manager to an operational state, perform the following steps:

- <span id="page-39-5"></span>**1** Invoke the *ic-bak-reset* script from the host where the primary Global Manager is installed. This script performs the following actions:
	- **•** Invokes a repository save on the secondary Global Manager.
	- **•** Shuts down the secondary Global Manager.
	- **•** Copies the repository file from the secondary Global Manager to the primary Global Manager.
- **•** Copies the contents of the directories listed in the IC\_BAK\_DIRS\_TO\_COPY variable from the secondary Global Manager to the primary Global Manager.
- **•** Starts the primary Global Manager.
- **2** Remove the lock files created by the *ic-bak-monitor* and *ic-bak-sync* scripts to re-enable these scripts. The lock files are located in the *BASEDIR/smarts/local/script/ic-bak* directory on the failover system host and are named *ic-bak-monitor.lock* and *ic-bak-sync.lock*.
- **Note:** If the primary Global Manager is unavailable because its host failed, it will automatically restart when the host is rebooted. In this case, you should manually shut down the secondary Global Manager.

## <span id="page-40-0"></span>**Scheduling InCharge Commands**

The *sm\_sched* utility is used to schedule a command or script to run at a specific interval. For example, you can have the output of brcontrol written to a log file on a regular basis. Or, you could run periodic checks to verify that a particular server is up and running and have an e-mail sent to the appropriate person if the server is down. The scheduling engine allows you to perform tasks at predefined times.

This utility uses control files to store configuration options and settings for the scheduled events. By default, *sm\_sched* reads the control file called *sched.conf*, located in *BASEDIR/smarts/local/conf*. The *sm\_sched* utility runs all of the jobs listed in the control file beginning two minutes from the time it is issued and repeats the jobs at the interval times specified. Up to 20 jobs may be performed simultaneously; if you have more than 20 jobs, the additional jobs are queued until the others are completed.

To modify the *sched.conf* file, you should use sm\_edit to ensure that it is copied to *BASEDIR/smarts/local/conf* and it retains the proper permissions. For example, to open and modify the default *sched.conf* file, use the following command:

% BASEDIR/smarts/bin>sm\_edit BASEDIR/smarts/conf/sched.conf

## <span id="page-41-0"></span>**Creating the Control File**

The control file describes a number of jobs, or tasks, that should be performed when the control file is called by sm\_sched. A job is a line that consists of two items: a *time interval* and a *command*. Each job should be typed on an individual line within the control file using the following syntax:

<time interval> <command>

A line containing whitespace or the # character is treated as a comment line and ignored by the utility.

### **Time Interval**

The time interval has the syntax of  $hh\cdotmm:s$  and represents the interval of time that needs to elapse (the hours, minutes, and seconds) before the job is run. For example, "1:20:10", represents an interval of one hour, twenty minutes and ten seconds. An empty field has a value of zero so "::30" represents thirty seconds and ":15" represents fifteen minutes.

### **Command**

The command stated after the time interval can be any command issued at a UNIX or Windows command prompt. For example, in order to append the output of brcontrol to a log file every five minutes, the job would be stated as follows:

### On UNIX:

00:05:00 brcontrol >>BASEDIR/smarts/local/logs/brcontrol-logs

### On Windows:

00:05:00 brcontrol >>BASEDIR/smarts\local\logs\brcontrol-logs

**Note:** When using sm\_sched to run a command that is not located in the *BASEDIR/smarts/bin* directory, you must type the fully-qualified path name of the command you want to run. For example, if you want to schedule a failover script located in *BASEDIR/smarts/local/script/ic-back*, you would enter the command as follows:

00:05:00 BASEDIR/smarts/local/script/ic-back/ic-bak-monitor

## <span id="page-41-1"></span>**Running the sm\_sched Utility**

The syntax for running sm\_sched is as follows:

sm sched [options...] [control-file]

Where control-file is the path and file name of the file listing the jobs you want executed. If you leave the value empty, it is assumed you want to use the default control file, *sched.conf* located in *BASEDIR/smarts/local/conf*.

### **Options for sm\_sched**

The following options are available when running *sm\_sched*:

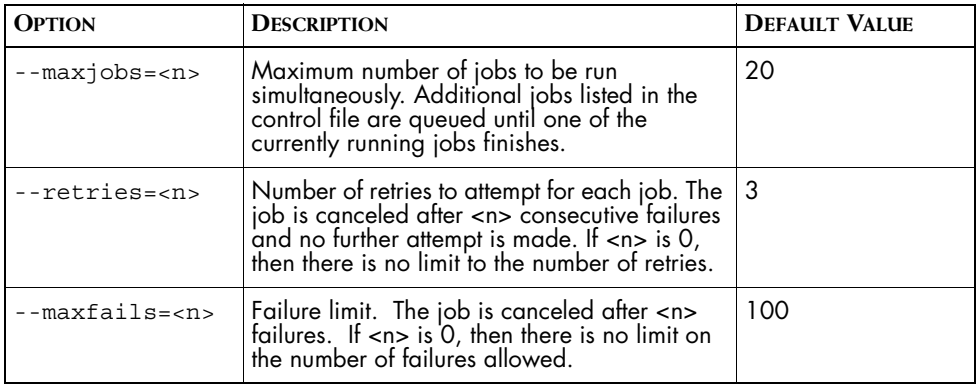

**Table 7: Command-Line Options for the sm\_sched Utility**

For example, to run the *sm\_sched* utility using the default control file and allow a maximum of 10 jobs to run at one time, you would run the following command:

\$ sm\_sched --maxjobs=10 BASEDIR/smarts/local/conf/sched.conf

### **Results From sm\_sched**

Jobs listed in the control file are expected to execute without feedback. Should there be any output from the job commands, it is written to a log file called *sm\_sched.log* located in *BASEDIR/smarts/local/logs*. Items logged by *sm\_sched* are done so with a Warning severity.

Since the purpose of the *sm\_sched* utility is to continuously schedule jobs, it normally does not exit. There are two conditions that would cause *sm\_sched* to exit (and return an exit value):

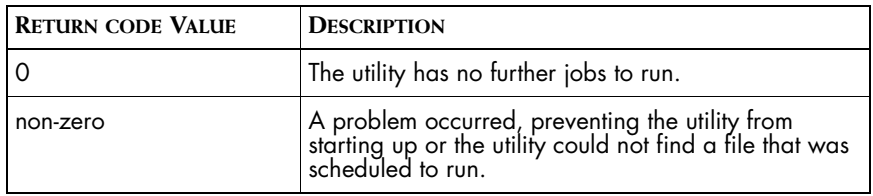

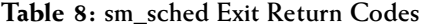

# <span id="page-44-0"></span>**Index**

## **B**

BASEDIR [ix](#page-8-1) Broker [1,](#page-14-3) [5](#page-18-2) Installing [14](#page-27-2)

## **C**

Configuration Files clientConnect.conf [12,](#page-25-1) [24,](#page-37-2) [25](#page-38-0) ic-bak-conf [7,](#page-20-1) [9,](#page-22-1) [18,](#page-31-2) [20](#page-33-1) on UNIX [18](#page-31-3) on Windows [20](#page-33-2) Location [10](#page-23-0) serverConnect.conf [12,](#page-25-2) [25](#page-38-1) Configuration Notes InCharge Broker [5](#page-18-3) Primary Global Manager [6](#page-19-2) Secondary Global Manager [6](#page-19-3) Configuration Parameters [18,](#page-31-4) [20](#page-33-3)

## **D**

Deployment [11](#page-24-3)

## **E**

Email Adapter [9](#page-22-2)

## **F**

Failover Manager [5](#page-18-4) Failover System [5](#page-18-5) Activation [2](#page-15-1) Components [7](#page-20-2) Configuring [16](#page-29-2) Install location [9](#page-22-3) Overview [1](#page-14-4) Testing [26](#page-39-3) File Transfer Method [15,](#page-28-2) [16](#page-29-3) Defining on UNIX [19](#page-32-0) Defining on Windows [21](#page-34-0)

### **G**

Global Manager Primary [5,](#page-18-6) [6](#page-19-4)

Repository file [8](#page-21-0) Restoring [26](#page-39-4) Secondary [6](#page-19-5)

## **I**

ic-bak-common [7](#page-20-3) ic-bak-conf [7,](#page-20-1) [9,](#page-22-1) [18,](#page-31-2) [20](#page-33-1) ic-bak-monitor [2,](#page-15-2) [4,](#page-17-0) [8](#page-21-1) Invoking [8,](#page-21-2) [23](#page-36-2) ic-bak-reset [2,](#page-15-3) [4,](#page-17-1) [9](#page-22-4) ic-bak-sendmail [9,](#page-22-2) [20,](#page-33-4) [22](#page-35-0) ic-bak-sync [2,](#page-15-4) [4,](#page-17-2) [8,](#page-21-3) [15](#page-28-3) Invoking [8,](#page-21-4) [23](#page-36-3) ics.conf [6](#page-19-6) InCharge Broker [see Broker](#page-14-3)

### **L**

Log files [23](#page-36-4)

## **R**

Repository File [8](#page-21-0) Copying [8,](#page-21-5) [15,](#page-28-4) [26](#page-39-5) Repository File Transfer [11,](#page-24-4) [15](#page-28-2) RCP, SCP, FTP [15](#page-28-5)

## **S**

Script ic-bak-common [7](#page-20-3) ic-bak-monitor [2,](#page-15-2) [4,](#page-17-0) [8](#page-21-1) ic-bak-reset [2,](#page-15-3) [4,](#page-17-1) [9](#page-22-4) ic-bak-sendmail [9,](#page-22-2) [20,](#page-33-4) [22](#page-35-0) ic-bak-sync [2,](#page-15-4) [4,](#page-17-2) [8,](#page-21-3) [15](#page-28-3) Location [10](#page-23-1) Security [12,](#page-25-3) [24](#page-37-3) clientConnect.conf [12,](#page-25-1) [24,](#page-37-2) [25](#page-38-0) serverConnect.conf [12,](#page-25-2) [25](#page-38-1) SMHOME Variable [23](#page-36-5)

## **T**

Technical Support [xiii](#page-12-1)

**Index**